# **Подробная инструкция с картинками к программе «KtpRed»**

- *Как составлять и редактировать КТП в программе?*
- *Как активировать программу?*
- *Возможные причины проблем при активации*

# *Как составлять и редактировать КТП в программе?*

- 1) Копируем в программу имеющийся КТП
- 2) С помощью кнопки  $\Phi$ ормат убираем форматирование и непечатаемые символы после копирования

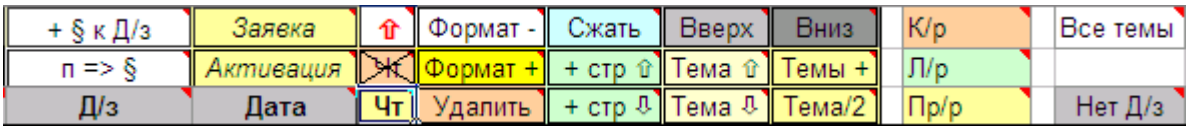

- 3) Задаём нужный формат для текста в КТП (шрифт, размер, написание …) и ячеек без Д/з Для этого форматируем ячейки  $\frac{Bce \text{ tem}}{H}$   $\frac{C}{H}$   $\frac{C}{H}$  нажимаем кнопку  $\frac{\Phi_{\text{op}}}{H}$  +
- 4) Задаём при необходимости нужный формат для особых уроков (контрольные работы, лабораторные, самостоятельные, сочинения и т. п.). Для этого вносим в ячейку текст, к которому <u>булет применён формат ланной ячейки и нажимаем кнопку <sup>формат +</sup>. Можно поменять цвет</u> заливки ячейки и формат текста

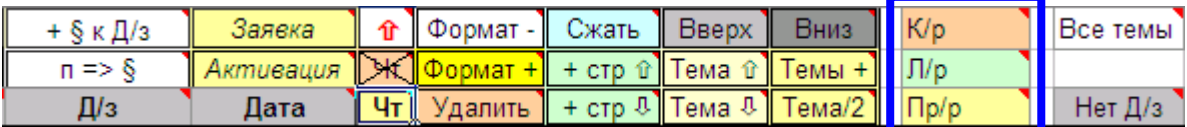

- 5) Вставляем даты проведения уроков (список дат можно получить с помощью программы KtpDat)
- 6) Заменить один текст на другой во всём КТП можно с помощью кнопки  $\rightarrow \mathbb{R}$  Для этого в верхнем поле указываем текст, который нужно заменить в КТП, а в нижнем поле – текст, на который его нужно поменять (например, можно поменять «Контрольная работа» на «К/р»)

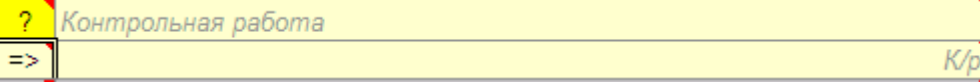

7) Добавить в Д/з знак **§**, если первым символом в Д/з является цифра можно с помощью кнопки

+ §кД/з

8) Поменять букву **п**, стоящую перед цифрой на знак **§** в Д/з можно с помощью кнопки

 $n \Rightarrow \S$ 

9) Выделить цветом четверти можно с помощью кнопки **Чт**. Последние даты четвертей нужно

предварительно выделить цветом

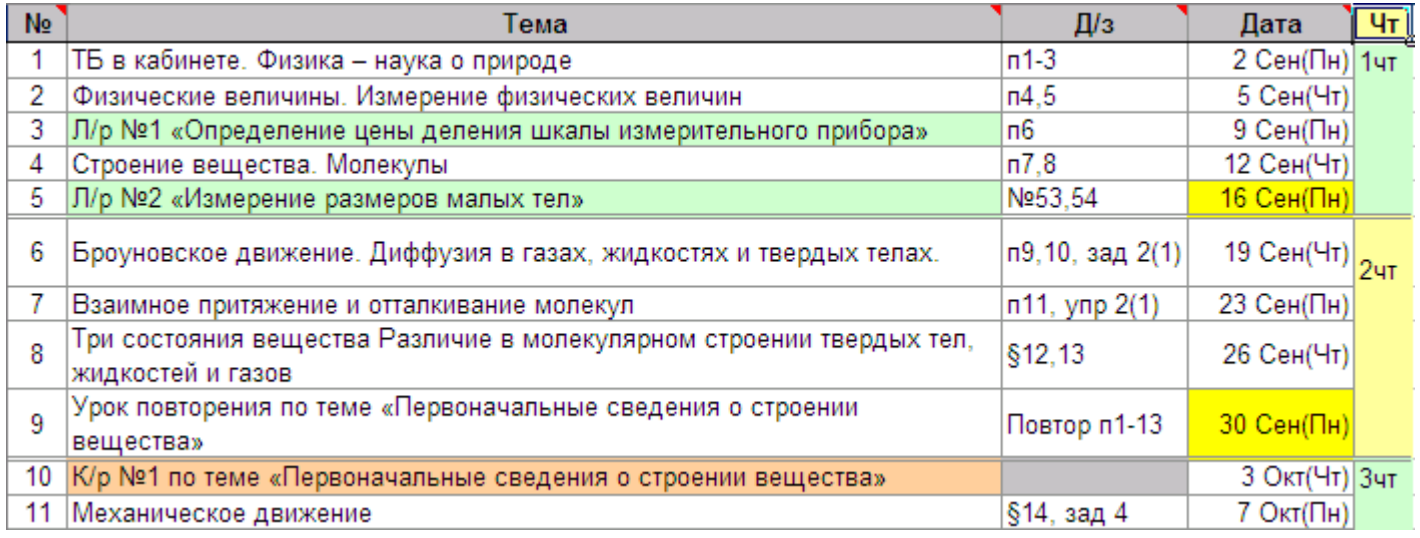

10) Переместить выделенную тему выше или ниже можно с помощью кнопок Тема <sup>1</sup> и Тема <sup>1</sup>

11) Вставить пустую строку выше или ниже выделенной темы можно с помощью кнопок  $\frac{+ \text{ crp } \hat{u}}{+ \text{ crp } \hat{u}}$ и

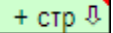

12) Объединить темы нескольких уроков с их Д/з можно выделив нужные темы и нажав кнопку Темы +

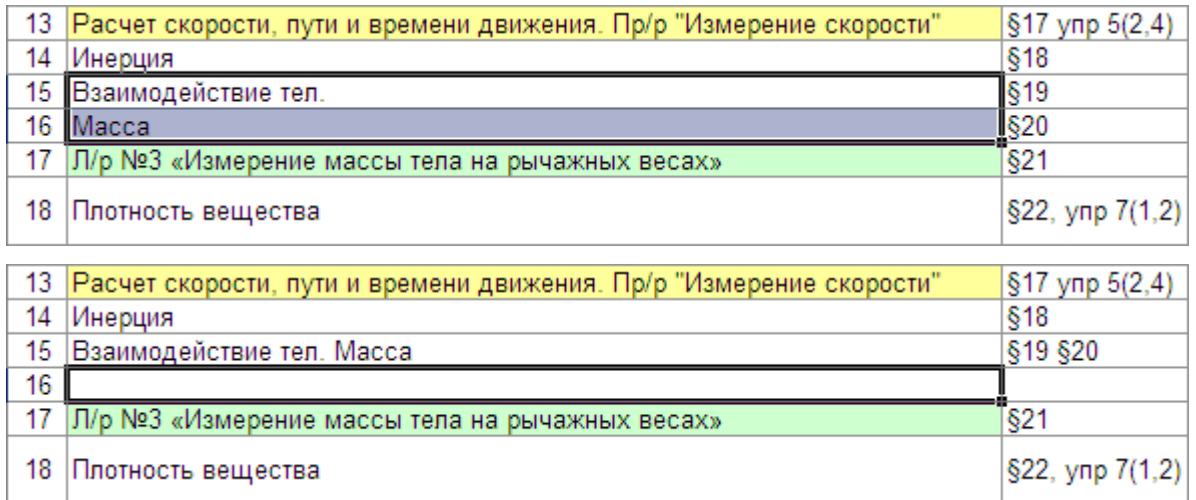

13) Удалить пустые строки в КТП со сдвигом вверх всех тем можно с помощью кнопки Сжать

14) Разделить тему на два урока можно поставив два символа **//** в месте разделения темы и нажав кнопку

(аналогично делится и Д/з)

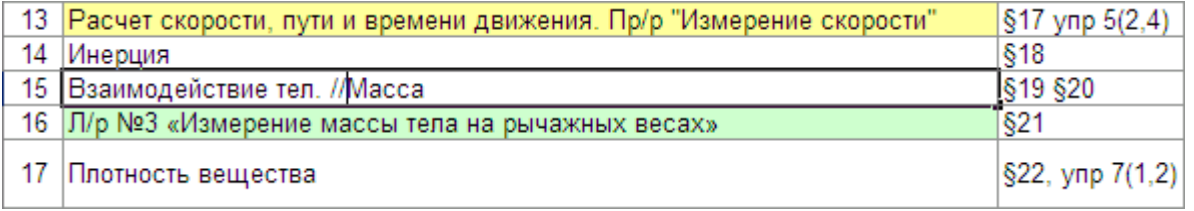

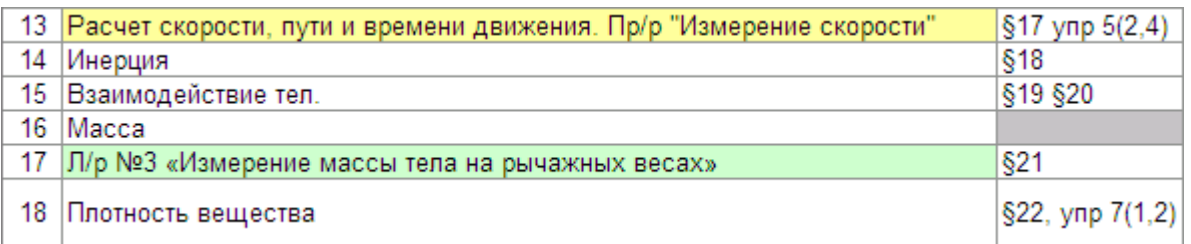

15) Скопировать все темы КТП можно, выделив ячейку «Тема»

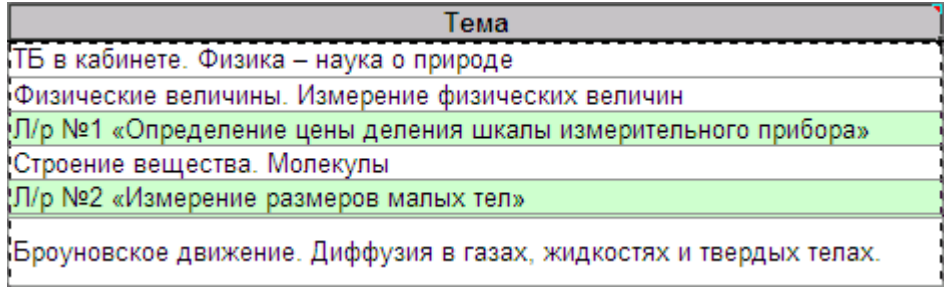

16) Скопировать темы и Д/з можно, выделив ячейку «Д/з»

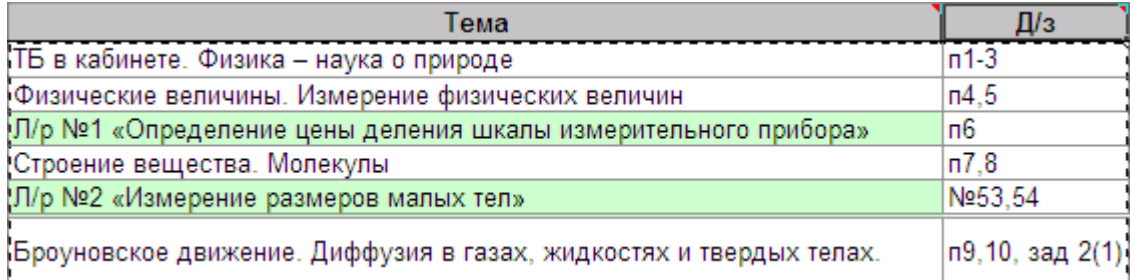

#### 17) Скопировать весь КТП можно, выделив ячейку «Дата»

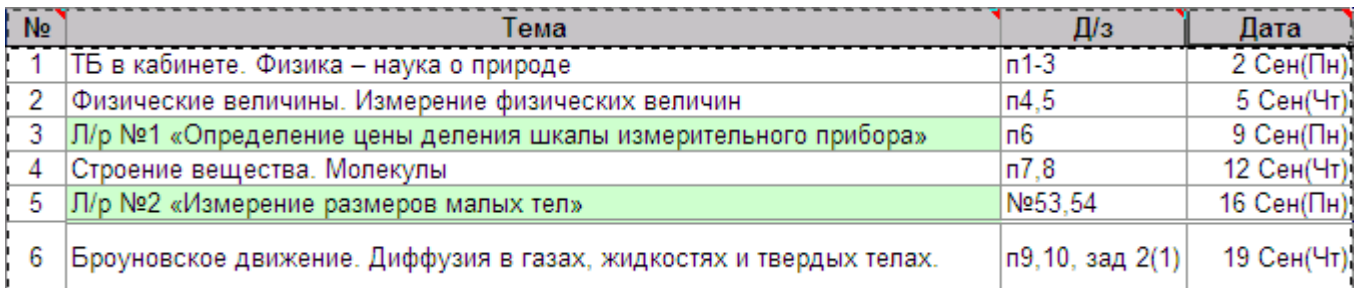

18) Для удобства работы с КТП можно скрыть панель инструментов (ленту) кнопкой  $\boxed{\textbf{f}}$ 

# *Как активировать программу?*

- 1) Скачать файл формирования заявки со страницы http://ktp.mya5.ru/ktpred
- 2) Заполнить данные в файле «Формирование заявки на ключи для KtpRed»

Данные для формирования Файла-заявки на получение ключа для полнофункциональной работы программы "KtpRed"

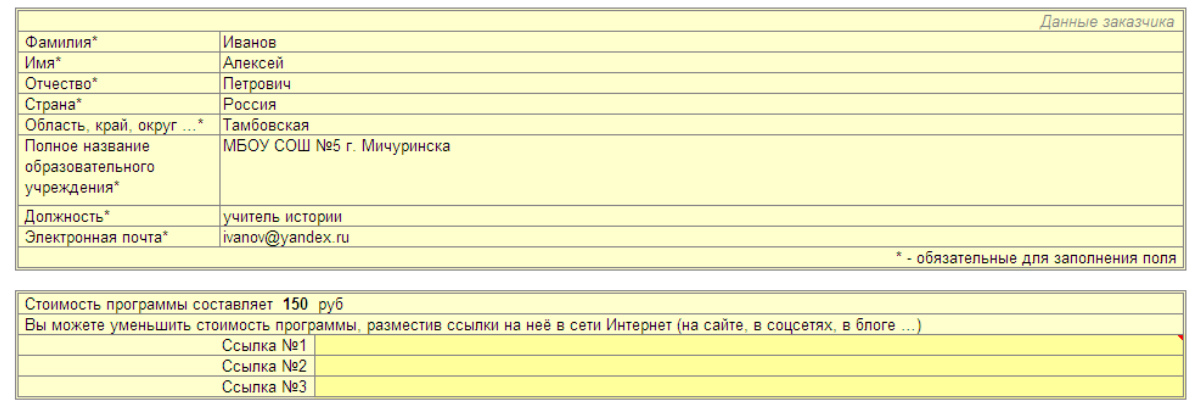

#### Сформировать Файл-заявку

3) Нажать зелёную кнопку «Сформировать Файл-заявку»

Будет сформирован файл заявки с именем «Заявка KtpRed Иванов АП»

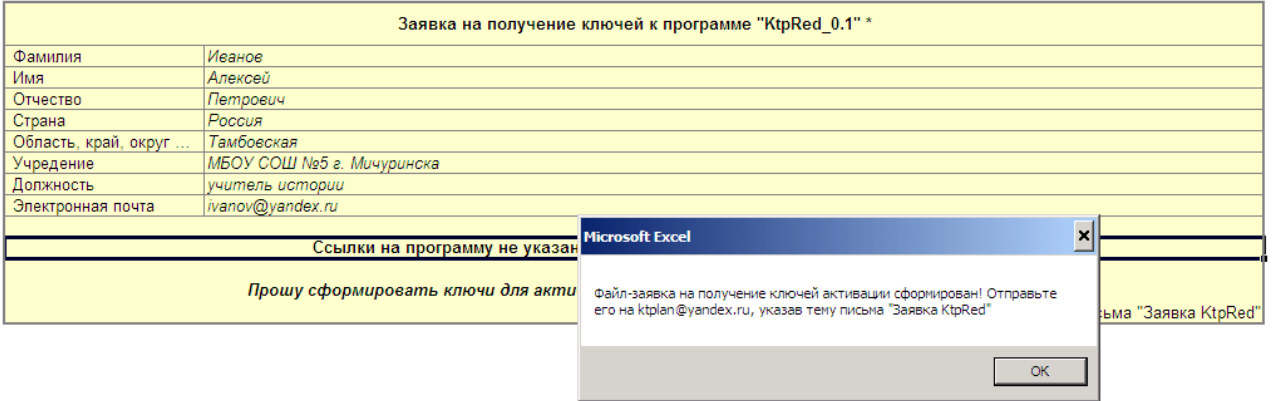

*ВАЖНО! Заявка должна формироваться на том же компьютере, на котором будет* 

*активироваться программа!* 

*Именно для этого компьютера будут сформированы ключи активации!* 

Также будет сформирован файл оплаты «Оплата KtpRed Иванов АП»

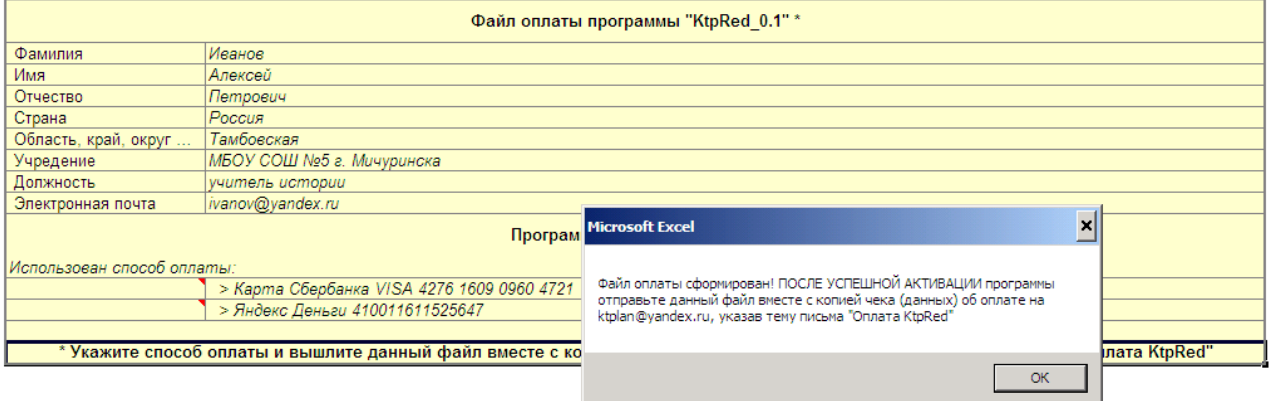

- 4) Отправить файл «Заявка KtpRed Иванов АП» на почту **ktplan@yandex.ru**, указав тему письма «Заявка KtpRed»
- 5) Скачать\* со страницы программы http://ktp.mya5.ru/ktpred файл с ключами для активации программы «KtpRed» (ключи для Вашего компьютера будут добавлены в файл активации в течение 3 дней после получения заявки)

\* при небольшом количестве заявок файл с ключами активации может быть отправлен ответным письмом на Вашу электронную почту

6) Если в файле с ключами присутствует Ваша фамилия (появится в течение 3 дней после получения заявки), то Вы можете использовать его для активации программы

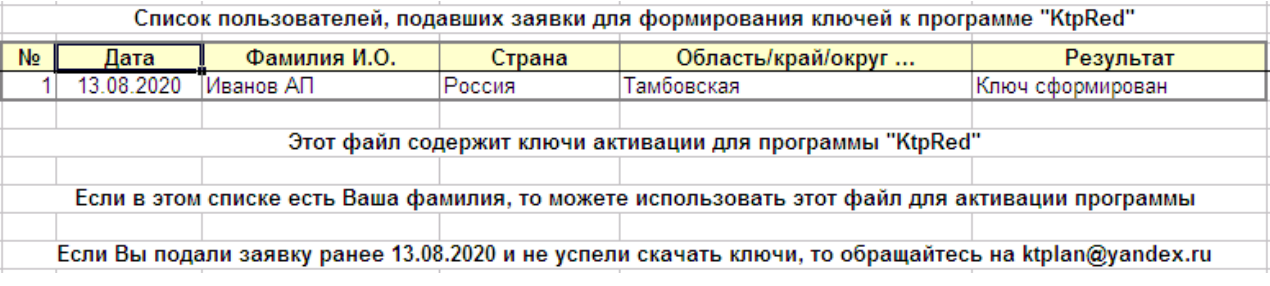

7) На листе «Редактор» нажать на кнопку «Активация»

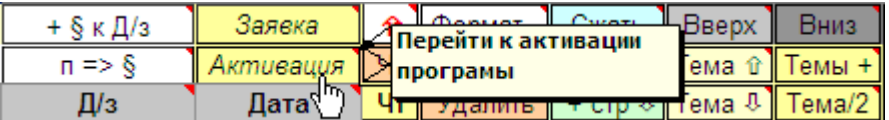

8) В окошке активации программы ввести Вашу фамилию с ЗАГЛАВНОЙ буквы (ТОЛЬКО

ФАМИЛИЮ без инициалов и пробелов, именно так, как она указана в файле-заявке)

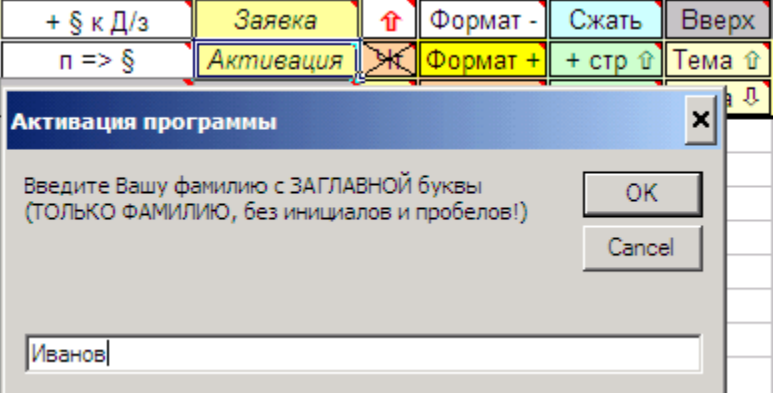

9) Выбрать файл с ключом

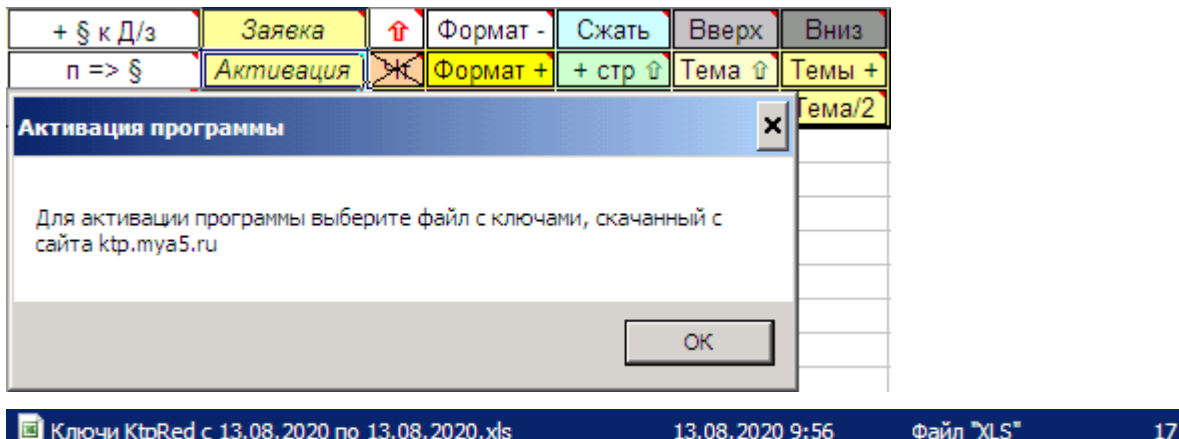

KБ

10) ПОСЛЕ успешной активации указать в файле оплаты способ оплаты и выслать файл «Оплата

KtpRed Иванов АП» вместе с копией чека на адрес ktplan@yandex.ru, указав тему письма «Оплата KtpRed»

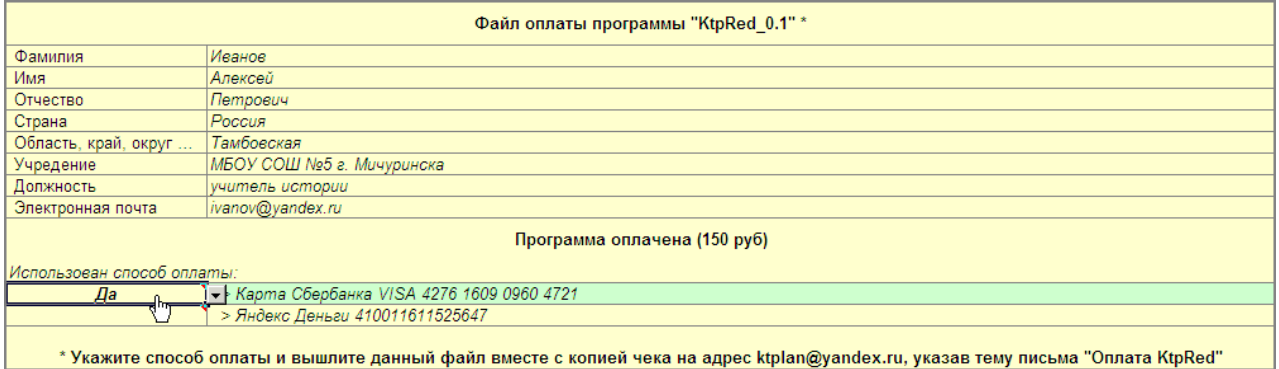

#### **ОПЛАЧИВАТЬ программу нужно только ПОСЛЕ УСПЕШНОЙ АКТИВАЦИИ**

### *Возможные причины проблем при активации*

- 1) Программа активируется не на том компьютере, на котором создавалась заявка
- 2) Пиратская или неактивированная операционная система Windows
- 3) При активации программы в окне активации вводится фамилия не в том виде, в котором она указывалась в файле-заявке (например, в заявке фамилия указана с заглавной буквы, а в окошке активации фамилия вводится с прописной, либо вводится не только фамилия, а фамилия с инициалами, полное ФИО или ставятся вместе с фамилией пробелы и т.п.)